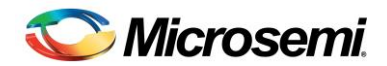

# Libero SoC v11.2 Release Notes

Libero SoC v11.2 is a comprehensive software suite for designing with Microsemi's [SmartFusion2](http://www.microsemi.com/products/fpga-soc/soc-fpga/smartfusion2) and [SmartFusion](http://www.microsemi.com/products/fpga-soc/soc-fpga/smartfusion) SoC FPGAs, and [IGLOO2,](http://www.microsemi.com/products/fpga-soc/fpga/igloo2-fpga) [IGLOO,](http://www.microsemi.com/products/fpga-soc/fpga/igloo-overview) [ProASIC3](http://www.microsemi.com/products/fpga-soc/fpga/proasic3-overview) an[d Fusion](http://www.microsemi.com/products/fpga-soc/fpga/fusion) FPGA families.

Visit the Documents tab on your device page at [www.microsemi.com](http://www.microsemi.com/) to obtain silicon Datasheets, Silicon User's Guides, Tutorials and Application Notes.

[Development Kits and Starter Kits](http://www.microsemi.com/products/fpga-soc/design-resources/dev-kits-boards) are available from the Microsemi website.

# **Contents**

[Supported Families](#page-0-0)

- [SmartFusion2 Device Support](#page-0-1)
- **•** [IGLOO2 Device Support](#page-0-1)
- [Programming Support for SmartFusion2 and IGLOO2](#page-1-0)

## [What's New](#page-1-1)

- [Updating your design to Libero SoC v11.2](#page-1-2)
	- $\triangleright$  [Regenerate programming files](#page-1-3)
	- ▶ [IGLOO2 and SmartFusion2 System Builder Port/BIF Name Changes](#page-1-4)
- [New Programming Support](#page-1-5)
- [New Device Support](#page-1-6)
- [Software Enhancements](#page-2-0)

[Resolved Issues in v11.2](#page-7-0) [Known Limitations, Issues and Workarounds](#page-11-0) [System Requirements](#page-17-0) [Download Libero SoC v11.2](#page-17-1)

# <span id="page-0-1"></span><span id="page-0-0"></span>Supported Families

IGLOO2, SmartFusion2, SmartFusion, Fusion, ProASIC3, ProASIC3E, ProASIC3L, IGLOO, IGLOOe, IGLOO+

## **SmartFusion2 Device Support**

M2S150, M2S150T, M2S150TS, M2S150S 1152 FC M2S100, M2S100T, M2S100TS, M2S100S 1152 FC M2S090, M2S090T, M2S090TS, M2S090S 676 FBGA *(New)* M2S050, M2S050T, M2S050TS, M2S050S 400 VF, 484 FBGA, 896 FBGA M2S025, M2S025T, M2S025TS, M2S025S 400 VF, 484 FBGA M2S010, M2S010T, M2S010TS, M2S010S 400 VF, 484 FBGA M2S005, M2S005S 400 VF, 484 FBGA

## **IGLOO2 Device Support**

M2GL150, M2GL150T, M2GL150TS, M2GL150S 1152 FC M2GL100, M2GL100T, M2GL100TS, M2GL100S 1152 FC M2GL090, M2GL090T, M2GL090TS, M2GL090S 676 FBGA *(New)*

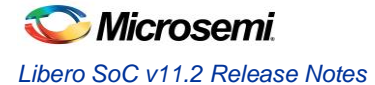

M2GL050, M2GL050T, M2GL050TS, M2GL050S 400 VF, 484 FBGA, 896 FBGA M2GL025, M2GL025T, M2GL025TS, M2GL025S 400 VF, 484 FBGA M2GL010, M2GL010T, M2GL010TS, M2GL010S 400 VF, 484 FBGA M2GL005, M2GL005S 400 VF, 484 FBGA

## <span id="page-1-0"></span>**Programming Support for SmartFusion2 and IGLOO2**

Programming file generation is enabled for these devices.

#### **SmartFusion2**

M2S050, M2S050S, M2S050T, M2S050TS M2S025, M2S025S, M2S025T, M2S025TS M2S010, M2S010S, M2S010T, M2S010TS M2S005, M2S005S M2S050T\_ES

## **IGLOO2**

M2GL050, M2GL050S, M2GL050T, M2GL050TS M2GL025, M2GL025S, M2GL025T, M2GL025TS M2GL010, M2GL010S, M2GL010T, M2GL010TS M2GL005, M2GL005S

# <span id="page-1-3"></span><span id="page-1-2"></span><span id="page-1-1"></span>What's New

# **Updating your design to Libero SoC v11.2**

## **Regenerate programming files**

SmartFusion2 designs created with pre-v11.2 software for the M32S150, M2S100, M2S025, M2S010 & M2S005 devices may need to be updated using Libero SoC v11.2.

In earlier releases, the RTC inside the MSS does not use the clock from the correct XTL.

Libero SoC v11.2 automatically detects if this scenario exists in your design and invalidates the programming file. You must regenerate the programming file.

## <span id="page-1-4"></span>**IGLOO2 and SmartFusion2 System Builder Port/BIF Name Changes**

The System Builder Interface has been optimized for clarity and simplicity in Libero 11.2. Between Libero 11.1 SP3 and Libero 11.2 releases, Pin/Pin Group/Bus Interface names for System Builder Blocks have changed. In addition to changing some port names for simplicity and clarity, some extraneous reset ports have been removed, and other ports have been added to support new features. The changes consist of removal of some Pin/Pin Group names, renaming of some Pin/Pin Group/BIF names to new names and addition of new Pin names.

If you are migrating from Libero 11.1 SP3 (or earlier releases) to Libero 11.2 and your design contains a System Builder Block, read the **[IGLOO2 System Builder Port/BIF Name Changes](#page-5-0)** or **[SmartFusion2](#page-7-0)  [System Builder Port/BIF Name Changes](#page-7-0)** section below.

## <span id="page-1-5"></span>**New Programming Support**

**Programming file generation is enabled for IGLOO2 M2GL005 and M2GL005S.** 

<span id="page-1-6"></span>**SmartFusion2 and IGLOO2 programming file generation on Linux is enabled.**

## **New Device Support**

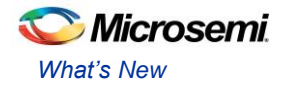

**IGLOO2 676 FBGA for M2GL090, M2GL090T, M2GL090TS and M2GL090S.** 

**SmartFusion2 676 FBGA for M2S090, M2S090T, M2S090TS and M2S090S.** 

**Industrial Temperature devices are now available in Standard speed grade.** 

## **Military Temperature devices are now available for SmartFusion2 and IGLOO2.**

MIL devices will be offered for all 484 FBGA and 1152 FC packages. **Do not select MIL for other packages**. This will be removed in the next release.

## <span id="page-2-0"></span>**Software Enhancements**

## **Compile time decreased up to 50% for the largest SmartFusion2 and IGLOO2 devices**

## **Block Design Flow for SmartFusion2 and IGLOO2**

Block Flow is a bottom-up design methodology that enables you to use design blocks ("Components" in generic terms) as building blocks for your top-level design. These building blocks may already have completed layout and been optimized for timing and power performance for a specific Microsemi device. Using these blocks as part of your top level design can reduce design time and improve timing and power performance.

- You can focus on the timing of critical blocks and ensure the timing across the blocks meets requirements before proceeding to integrate your blocks at the top level.
- Changes in other blocks have no impact on your own block; you can re-use your block without reoptimizing for timing closure.
- The block can be re-used in multiple designs.
- Shorter verification time; you must re-verify only the portion of the design that has changed.

## **Enhanced Support for Version Control Tools**

Libero now retains the directories that contain the source repository metadata information (such as \*.svn, \*.cvs) in the project so that they can be safely checked in and out of your configuration management system.

## **Libero Project Archiving**

You can archive your Libero Project and select the type of files to be archived. The existing **Save Project As** functionality, which creates a copy of the opened project, is extended to include an Archive option in **Save Project As** dialog box.

**Save Project As** dialog box has a checkbox to Archive the Project.

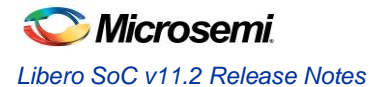

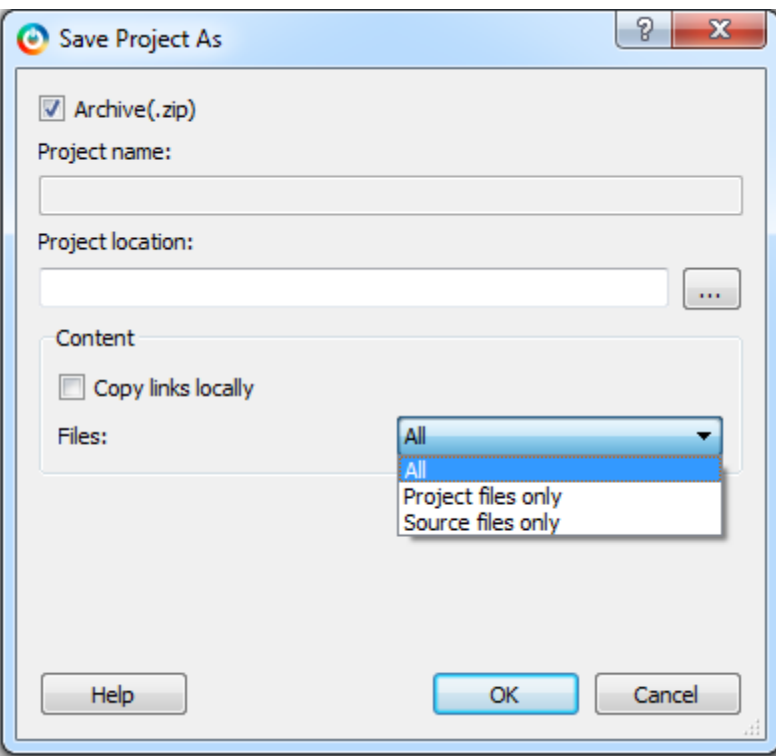

## **Archive Checkbox functionality:**

- Archive checkbox ON (checked):
	- a) Project Name field is disabled; project is archived with the same name as the opened project at the specified location.
	- b) Project is Archived and no copy is created.
- Archive checkbox OFF (unchecked):
	- a) Save as functionality is identical to previous Libero SoC software.

## **SmartPower**

**SmartFusion2 and IGLOO2 Power Reports are now aligned with Datasheet nomenclature regarding the silicon status of Preliminary, Advance and Production.** 

#### **Worst-case Analysis Support for Process Variations**

Process variation is the naturally occurring variation in the attributes of transistors (length, widths, oxide thickness etc.) when integrated circuits are fabricated.

In previous releases SmartPower only supported voltage and temperature variations, now it also supports process variations. SmartPower now enables you to analyze power for worst-case process variations. Worse-case analysis is now supported for all – process, voltage and temperature [PVT].

## **Thermal Support**

FPGA reliability, functionality and performance are influenced by operating junction temperature as it contributes to power to a large extent. To analyze the effect of junction temperature on device power, Microsemi SmartPower and Power Calculator now support pre-defined Heat Sink models, parameters for custom Heat Sink, Air Flow and Board Thermal models.

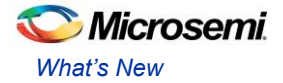

## **Updated Power Spreadsheet**

SmartFusion2 and IGLOO2 Power Calculators have been updated with Thermal support and support for worse-case process variations.

## **SmartTime**

**Silicon-verified timing for M2S050/M2GL050 v1.2 COM & IND.** 

**Updated M2S005/M2GL005 MSS timing data.** 

**Design-specific IBIS models for SmartFusion2 and IGLOO2**

M2S010 VF400 M2S050 VF400 M2S050T FG896

## **Synplify Pro ME - See [Synplify Pro ME Release Notes](http://www.microsemi.com/products/fpga-soc/design-resources/design-software/synplify-pro-me#documents) for More Information**

#### **MACC DOTP support**

**Incremental Flow synthesis (Compile Points in Synplify Pro)**

## **SERDES**

#### **PMA Analysis tool**

- PRBS tests for near and far loopback
- Loopback tests
- SERDES block status
- TCL script execution for SERDES block configuration

## **eNVM Serialization Support in Programming**

- $\circ$  Program unique data into each device programmed (i.e. serial numbers, encryption keys)
- o Serialization content can be configured by a file or by using auto increment
	- Auto\_increment (limited to 64-bit unsigned decimal)
		- Read\_from\_file
			- DEC (limited to 64-bit unsigned decimal)
			- HEX (no limit, can span multiple pages)

## **System Builder**

## **FIC0 Fabric Master Subsystem is Now Editable in IGLOO2 System Builder**

Fabric slaves of type AHBLite/APB3 can be added to this subsystem.

## **Dual Master Support for SmartFusion2 and IGLOO2**

Dual master support added to the FIC0/1 Fabric master subsystems in both SmartFusion2 and IGLOO2 System Builder. Both the masters should be AHBLite. Multi-master support up to four masters is planned for a future release.

## **SPI\_0 Support Added for Interfacing with a SPI Flash Memory**

You are responsible for writing the SPI driver as a part of FPGA fabric master.

#### **PCIe Hot Reset and L2/P2 (Low Power States) Fixes for System Builder Designs for All Devices**

These fixes are automatically enabled when SERDES is marked as used in the System Builder.

#### Low Power States

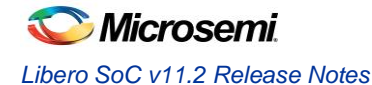

 L2 and P2 are low power states for the Link and PHY interface in a PCI Express (PCIe) system. A power management component in a PCIe system will control exit from the L2/P2 state. Part of the sequence when emerging from the low power state involves assertion and release of the PCI Express Reset (PERST#, or PERST\_N in our implementation). In pre-v11.2 software, the PERST\_N functionality is not implemented correctly in the SERDES block.

#### Hot Reset

 A hot reset is typically a software generated reset that is propagated downstream to all devices in the PCIe system. In pre-v11.2 software there is a problem in the handling of a hot reset in the SERDES block. The problem has been corrected to ensure that a hot reset of the SERDES interface occurs when necessary.

## <span id="page-5-0"></span>**IGLOO2 System Builder Port/BIF Name Changes**

## **Introduction**

The System Builder Interface has been optimized for clarity and simplicity in Libero 11.2. Between Libero 11.1 SP3 and Libero 11.2 releases, Pin/Pin Group/Bus Interface names for System Builder Blocks have changed. In addition to changing some port names for simplicity and clarity, some extraneous reset ports have been removed, and other ports have been added to support new features. The changes consist of removal of some Pin/Pin Group names (Table 1), renaming of some Pin/Pin Group/BIF names to new names (Table 2) and addition of new Pin names (Table 3).

If you are migrating from Libero 11.1 SP3 (or earlier releases) to Libero 11.2 and your design contains a System Builder Block, read this section to become familiar with the changes and take the necessary steps to continue with your System Builder design in Libero 11.2.

## **Migrating from Libero 11.1 SP3 to Libero 11.2**

When you use Libero 11.2 to open a System Builder block created with Libero 11.1 SP3, your System Builder block will still display the old names. If you want to use the new System Builder interface, or if you are using a SERDES block in your design, you must migrate your designs using the following steps:

- 1. Double click the Configuration icon  $\mathbb{F}^{\mathbb{P}}$  at the lower right corner of the System Builder block to open System Builder. Regenerate the System Builder block with the same features and options selected in the selection pages.
- 2. From the SmartDesign Canvas, right click the System Builder block and select **Update Instances with Latest Component** from the drop-down menu.

The System Builder block will display the name changes. Some names may have been dropped. Others may have been renamed. Some other names may be completely new.

Regenerating your System Builder block will result in the following:

- System Builder ports whose names have changed will be disconnected from other components in the SmartDesign Canvas.
	- o Use Table 2 to determine the new names for System Builder ports.
	- o Reconnect System Builder ports to these components manually.
- If a component in the SmartDesign Canvas was connected to a System Builder port which was removed in 11.2, it will be disconnected.
	- o Tie affected pins off or mark them unused.
- For new features (e.g. SERDES L2/P2 Hot Reset update), new ports will appear in the System Builder block.
	- o Connect these to SmartDesign components as needed.

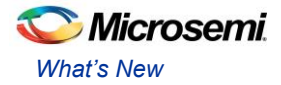

**Table 1.** List of Pins/Pin Groups Removed

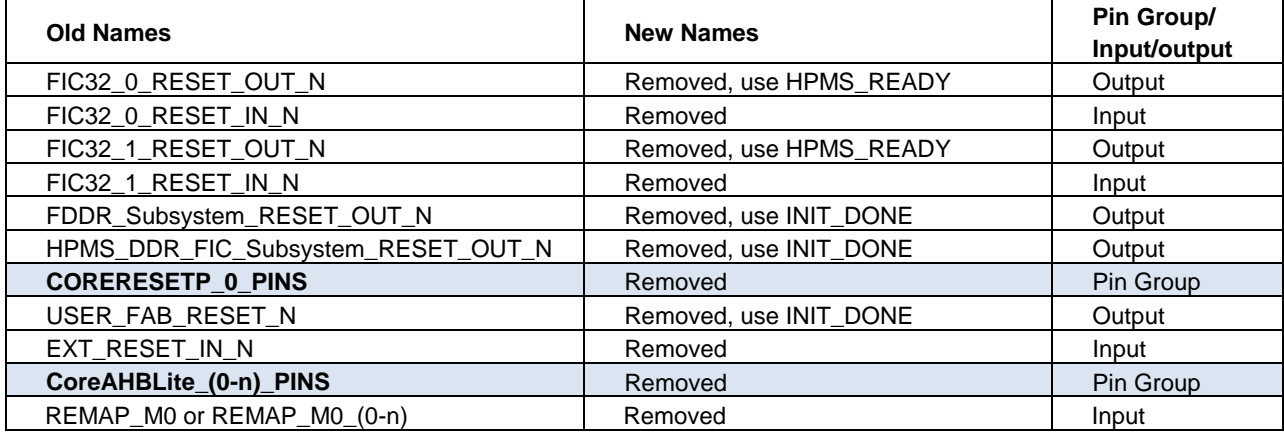

**Table 2**. Pin/Pin Group/BIF Renamed

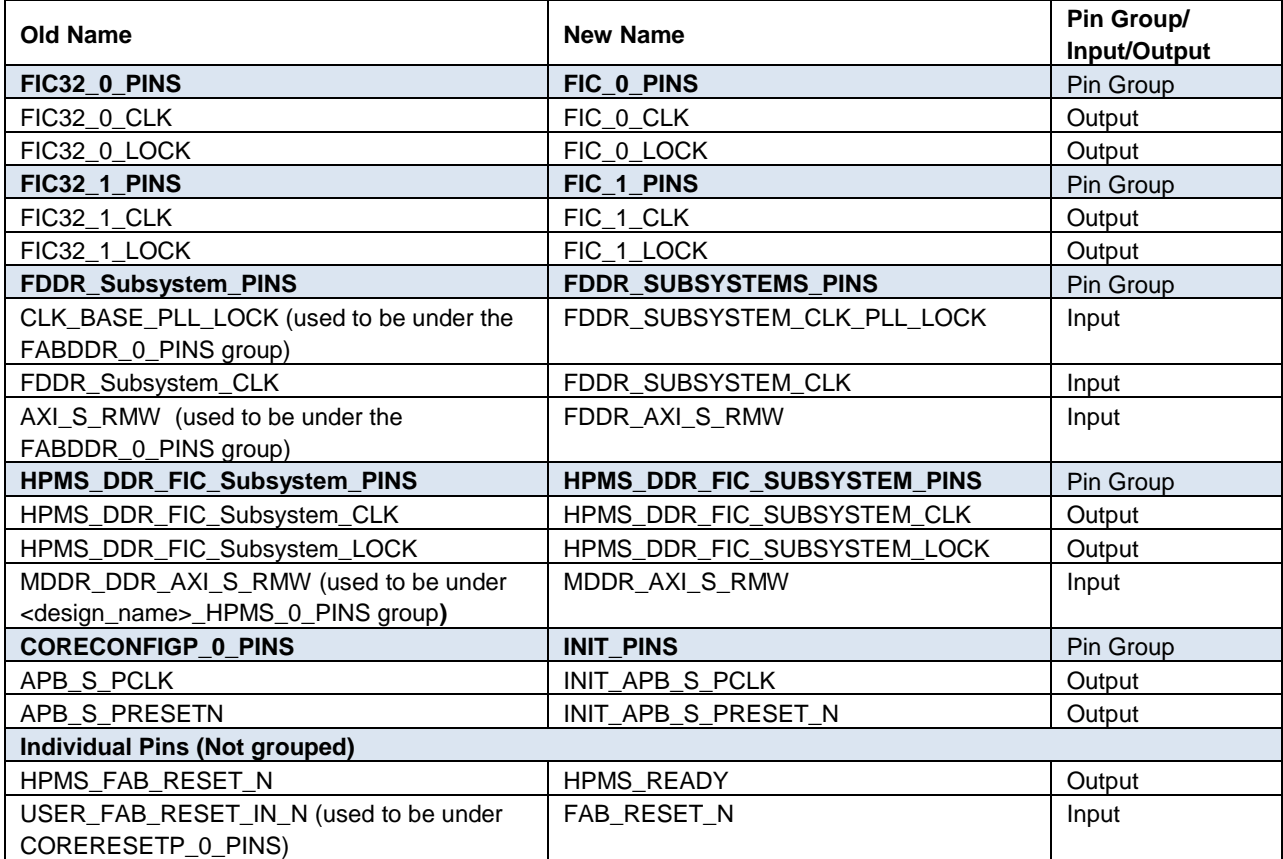

**Table 2.** List of Pins/Pin Groups/Bus Interfaces Renamed (Continued)

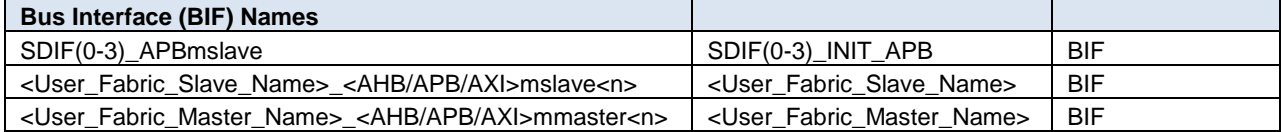

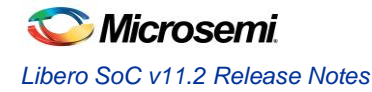

## **Table 3** List of New Pins/Pin Groups

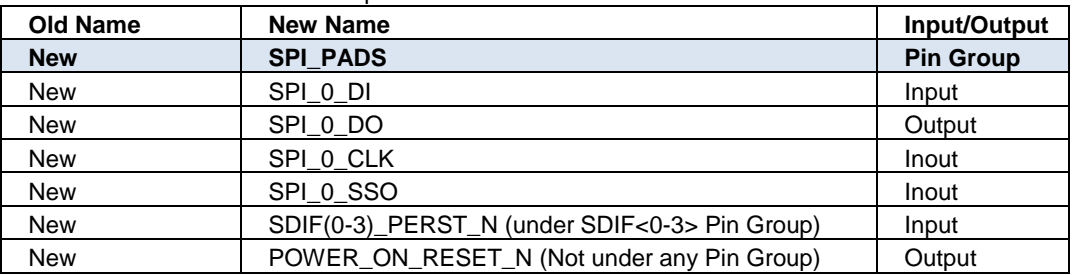

## <span id="page-7-0"></span>**SmartFusion2 System Builder Port/BIF Name Changes**

#### **Introduction**

The System Builder Interface has been optimized for clarity and simplicity in Libero 11.2. Between Libero 11.1 SP3 and Libero 11.2 releases, Pin/Pin Group/Bus Interface names for System Builder Blocks have changed. In addition to changing some port names for simplicity and clarity, some extraneous reset ports have been removed, and other ports have been added to support new features. The changes consist of removal of some Pin/Pin Group names (Table 1), renaming of some Pin/Pin Group/BIF names to new names (Table 2) and addition of new Pin names (Table 3).

If you are migrating from Libero 11.1 SP3 (or earlier releases) to Libero 11.2 and your design contains a System Builder Block, read this document to become familiar with the changes and take the necessary steps to continue with your System Builder design in Libero 11.2.

#### **Migrating from Libero 11.1 SP3 to Libero 11.2**

When you use Libero 11.2 to open a System Builder block created with Libero 11.1 SP3, your System Builder block will still display the old names. If you want to use the new System Builder interface, or if you are using a SERDES block in your design, you must migrate your designs using the following steps:

- 1. Double click the Configuration icon  $\Psi$ <sup>p</sup> at the lower right corner of the System Builder block to open System Builder. Regenerate the System Builder block with the same features and options selected in the selection pages.
- 2. From the SmartDesign Canvas, right click the System Builder block and select **Update Instances with Latest Component** from the drop-down menu.

The System Builder block will display the name changes. Some names may have been dropped. Others may have been renamed. Some other names may be completely new.

Regenerating your System Builder block will result in the following:

- System Builder ports whose names have changed will be disconnected from other components in the SmartDesign Canvas.
	- o Use Table 2 to determine the new names for System Builder ports.
	- o Reconnect System Builder ports to these components manually.
- If a component in the SmartDesign Canvas was connected to a System Builder port which was removed in 11.2, it will be disconnected.
	- o Tie affected pins off or mark them unused.
- For new features (e.g. SERDES L2/P2 Hot Reset update), new ports will appear in the System Builder block.
	- o Connect these to SmartDesign components as needed.

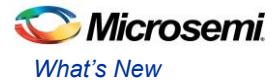

**Table 1.** List of Pins/Pin Groups Removed

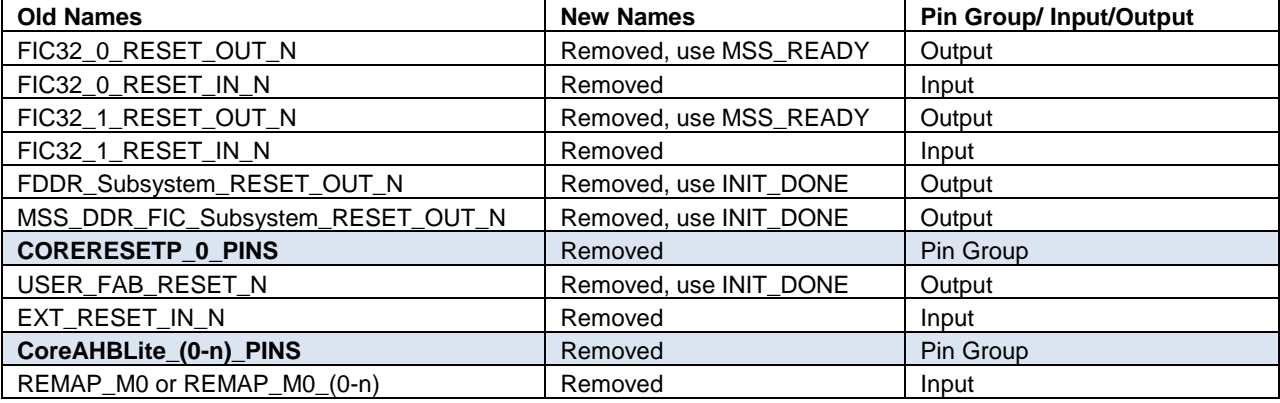

**Table 2**. List of Pins/Pin Groups/Bus Interfaces Renamed

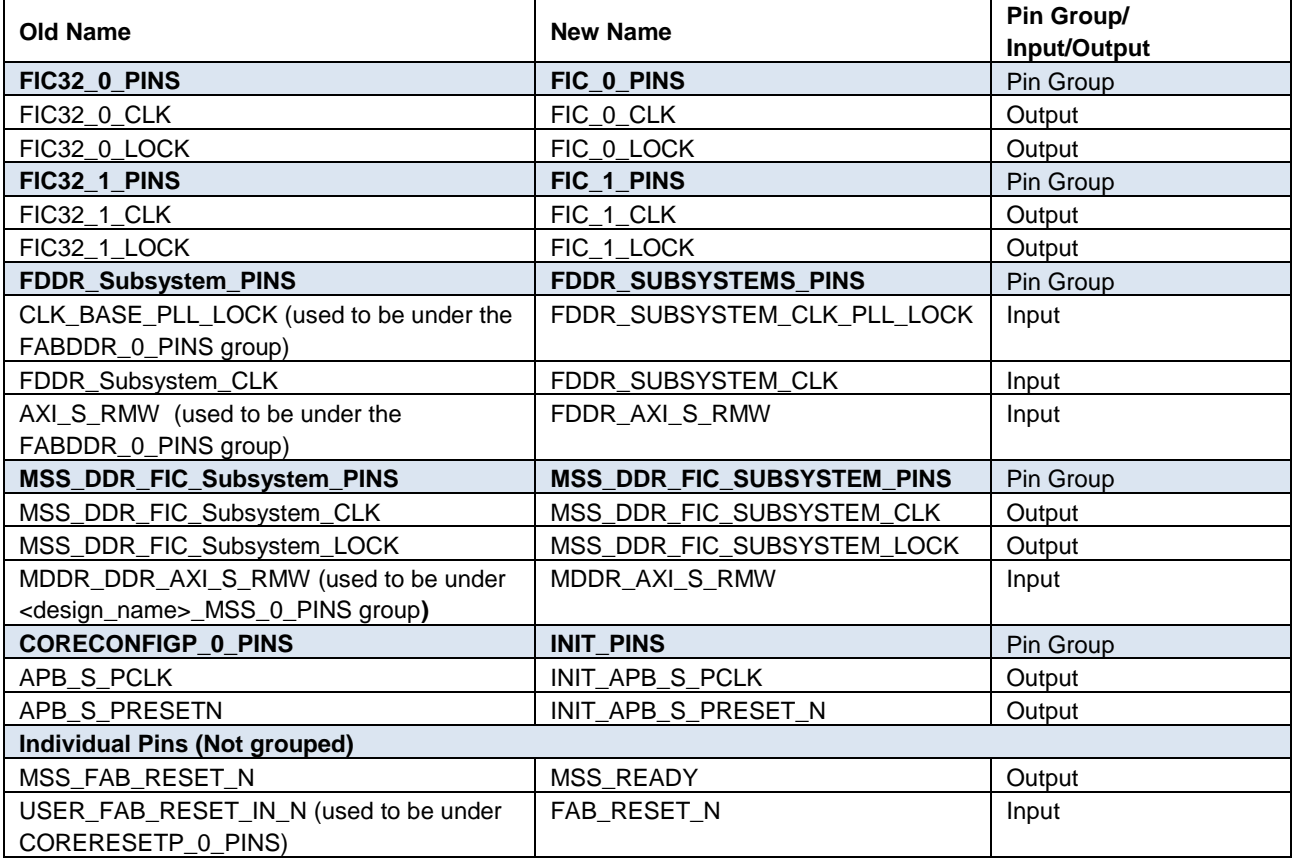

**Table 2** List of Pins/Pin Groups/Bus Interfaces Renamed (Continued)

## **Bus Interface (BIF) Names**

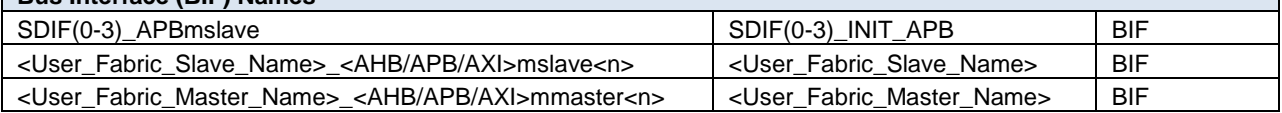

## **Table 3** New Pin Names

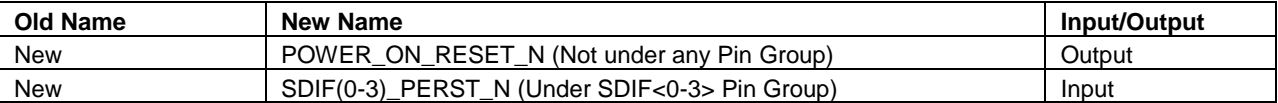

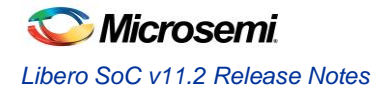

# Resolved Issues

## **Issues Fixed in v11.2**

**SAR 51150 – For M2S025/010 designs the RTC does not use the clock from the correct xtal.**

**SAR [52131](http://bugzilla/show_bug.cgi?id=52131) - After changing the device in Libero, Generate Programming Data causes a crash.**

**SAR 41668 – SW Update Check window opens in full screen; cannot see buttons.**

**SAR 42954 - Not all remote cores are visible in the Catalog after switching to a new vault.**

**SAR 46334 – Ordering of PDC files may be incorrect after using ChipPlanner.**

**SAR 49693 - Changing the default I/O technology in Project Settings requires re-Compile.**

**SAR [50580 -](http://bugzilla/show_bug.cgi?id=50580) SERDES configurator does not retain values for certain registers.**

**SAR 43095 - In the Domain Browser of the Analysis window, Edit Clock for a Generated Clock does not open the Edit Clock dialog box.**

**SAR 51055 – Programming with a programming file that does not contain the fabric erases the design name and checksum.** 

**[SAR 47535](http://bugzilla/show_bug.cgi?id=47535) – Multiple dialog windows should not open for Programmer Settings, Update eNVM Memory Content and Device I/O States.**

## **Customer Reported SARs fixed in v11.2**

SAR Case Component Summary 9264 | 1-32337637 SmartTime | DCF Warning Message is confusing 41824 493642-1025686476 Design Flow Changing Preferred HDL option is not generating correct Designer block HDL file. 42626 493642-1076190772 Constraints Flow Working design loses constraints on import and so fails to work. 43395 493642-1146559358 Design Hierarchy Create Symbol option missing. 41668 | 493642-1260467609 Project Manager | SW Update check window appears at full screen size. 36596 493642-1260467609 Project Manager When Vault Preference is set to Automatic Download, application startup is slow. 47886 493642-1327092690 HDL Erroneous message for Check HDL. [48043](http://bugzilla/show_bug.cgi?id=48043) 493642-1339354137 Precision RTL Precision RTL cannot handle obfuscated Verilog files. 49829 493642-1353632775 VHDL Library | Incorrect RAM VHDL Simulation Model. 48673 493642-1355056818 SmartTime TCL -select\_clock\_domains option ignored. 49151 |493642-1363710309 |Synthesis | SmartHeap Library Out of memory error. 49909 493642-1419960315 493642-1490639721 SmartDesign Core with default name "newCore" prevents adding other cores. 51092 493642-1420984529 SynplifyPro | Expression does not match type std\_ulogic. [50052](http://bugzilla/show_bug.cgi?id=50052) 493642-1421750463 Power Calculator Device Selection broken in Excel 2010 (Excel 2007 is OK). [50264](http://bugzilla/show_bug.cgi?id=50264) | 493642-1425756407 | Power Calculator | Static power increases as devices get smaller in SmartFusion2. [50280](http://bugzilla/show_bug.cgi?id=50280) 493642-1432645767 Project Manager SmartFusion2 and IGLOO2 Programming file generation on Linux. [50363](http://bugzilla/show_bug.cgi?id=50363) 493642-1434426673 Power Calculator Unable to set frequency of an I/O.

Refer to your Technical Support Hotline Case Number to determine if it has been fixed in this release. The case number and SAR are listed below.

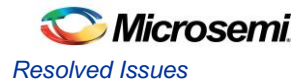

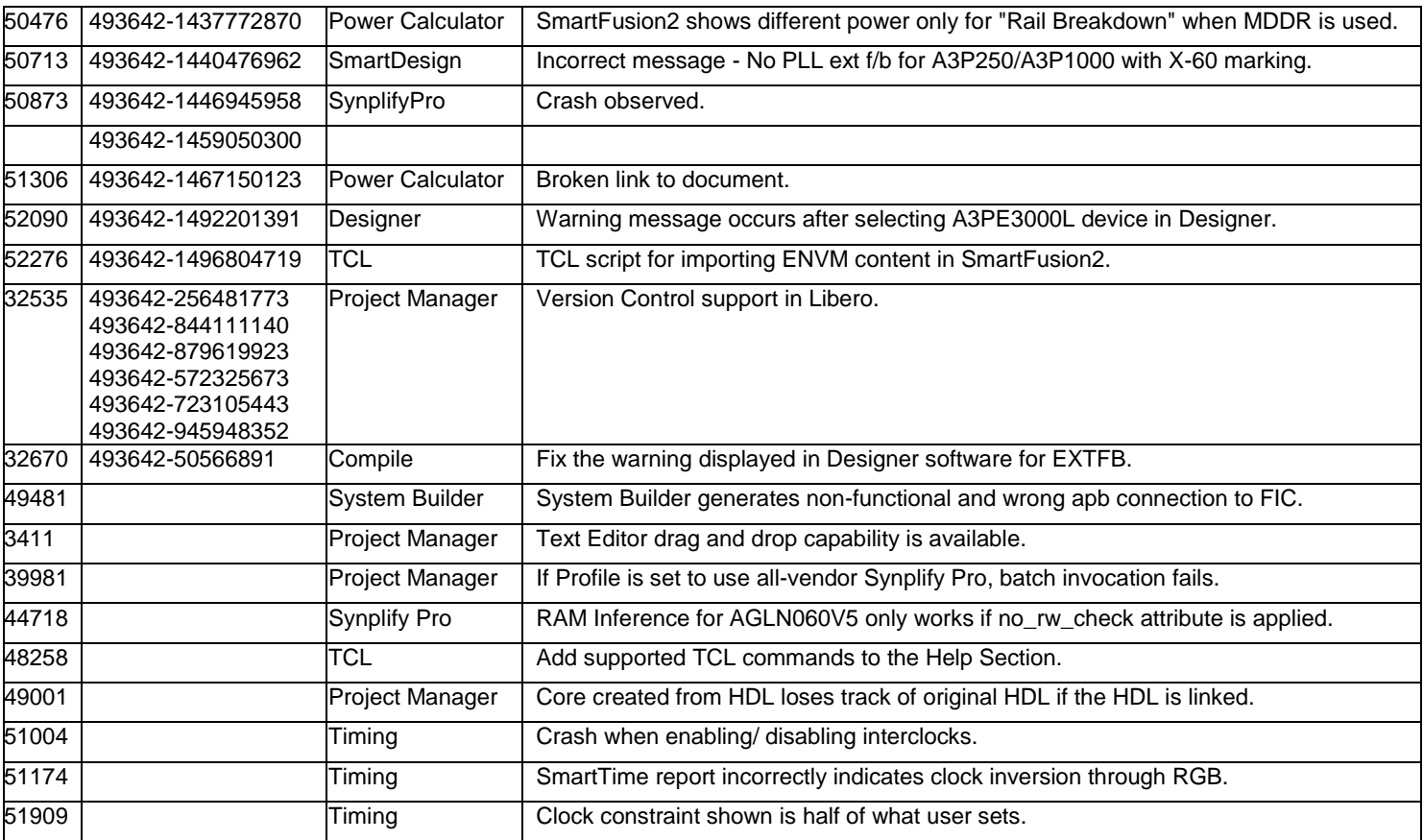

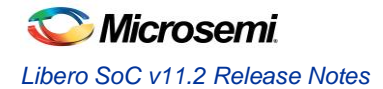

# <span id="page-11-0"></span>Known Limitations, Issues and Workarounds

## **Installation**

#### **C++ installation error can be ignored. Required files will install successfully.**

On some machines the InstallShield Wizard displays a message stating

The installation of Microsoft Visual C++ 2005 SP1 Redistributable Package (x86) appears to have failed. Do you want to continue the installation?

Select **Yes** and the installation will complete successfully.

## **SmartFusion2 and IGLOO2**

#### **For IGLOO2 projects use System Builder for the following cores; do not use the Catalog**

- DDR Memory Controller
- CoreConfigP
- CoreResetP
- **CoreConfigMaster**

#### **SAR 48448 - Zeroization will be available in a future release.**

#### **SAR 46571 - M2S050 has only one Oscillator**

When you instantiate the Oscillator in your design and also use MSS RTC, the Clock Source of the RTC must match the clock source used in the Oscillator. For example, configuring the RTC with Clock Source set to 32 KHz RTC Crystal Oscillator while the Oscillator block is configured with the External Main Crystal Oscillator set to 5 MHz is invalid. The frequencies must match.

#### **SAR 52174 – M2S090T/TS – The second PCIe core (PCIe\_1) will not work in simulation.**

#### **SAR51770 – MSS/HPMS VHDL Postsynthesis/Postlayout Simulation fails for existing projects**

In SmartFusion2/IGLOO2 VHDL designs that were created with Libero SoC v11.1 SP3 and earlier, postsynthesis and post-layout simulations that use the MSS or HPMS will fail in Libero 11.2. Re-synthesize your design to work around this issue. This issue does NOT affect Verilog designs, nor does it affect new designs created using Libero SoC v11.2.

## **Libero**

## **52718 - Core generated for VHDL project reports error during synthesis**

## **The code generated by SmartDesign must be modified if you encounter this error. This will be fixed in a future release.**

Error:

```
@E: CD393:"E:\Project\sd1.vhd":128:37:128:40|String doesn't match type 
integer
@E: CD351:"E:\Project\sd1.vhd":128:37:128:40|Can't implement expression type 
string yet
```

```
In the example below, the error occurs because the generic values for 
FIXED SLAVE0 ADDR VALUE and FIXED SLAVE1 ADDR VALUE are declared as strings:
```

```
component COREI2C
    generic(
       ADD_SLAVE1_ADDRESS_EN : integer := 1 ;
```

```
BAUD RATE FIXED : integer := 0 ;
BAUD RATE VALUE : integer := 0 ;
BCLK ENABLED : integer := 1 ;
      FIXED SLAVEO ADDR EN : integer := 1;
      FIXED SLAVE0 ADDR VALUE : integer := x"0"FIXED SLAVE1 ADDR EN : integer := 1;
      FIXED_SLAVE1_ADDR_VALUE : integer := x"0"
      FREQUENCY \overline{\phantom{a}} : integer := 30;
      GLITCHREG_NUM : integer := 3 ;<br>
I2C_NUM : integer := 1 ;<br>
IPMT_EN : integer := 0 ;
I2C NUM : integer := 1 ;
IPMI EN : integer := 0 ;
OPERATING MODE : integer := 0 ;
SMB EN : integer := 0
       );
```
Modify the generic values as shown below and re-run synthesis.

```
component COREI2C
    generic( 
      ADD SLAVE1 ADDRESS EN : integer := 1 ;
      BAUD_RATE_FIXED : integer := 0 ;
      BAUD RATE VALUE : integer := 0;
      BCLK_ENABLED : integer := 1;
      FIXED SLAVE0 ADDR EN : integer := 1 ;
      FIXED SLAVE0 ADDR VALUE : integer := 0 ;
      FIXED SLAVE1 ADDR EN : integer := 1;
      FIXED SLAVE1 ADDR VALUE : integer := 0 ;
      FREQUENCY : integer := 30 ;
      GLITCHREG NUM : integer := 3 ;
I2C NUM : integer := 1 ;
IPMI EN : integer := 0 ;
      OPERATING MODE : integer := 0 ;
      SMB EN : integer := 0
      );
```
## **SAR 48929 - SmartDesign shows incorrect Memory Map for SmartFusion2 FIC\_1**

In designs with the default FIC Regions configuration for SmartFusion2, FIC\_1 has the following Fabric Slave regions: 0x80000000-0x8fffffff, 0x90000000-0x9fffffff, 0xf0000000-0xffffffff. However, SmartDesign incorrectly shows FIC\_1 slaves in the 0x70000000-0x7fffffff region. This is a display issue, and the generated netlist is correct.

#### **SAR 47957 - SmartFusion2/IGLOO2 RAM Initialization Configurator – Importing Simple-Hex and Motorola-Hex files is not working**

When you try to import Simple-Hex or Motorola-Hex files for initialization for simulation, Libero may crash or the import may fail (content initialized to all zeroes).

**Workaround**: There is a workaround available that utilizes a \*.shx file generated for Fusion. Contact Microsemi Technical Support at [soc\\_tech@microsemi.com](mailto:soc_tech@microsemi.com) for details. Ask for the workaround for SAR 47957.

#### **SAR 50267 – Selecting SMEV RAM available in Fusion's Advanced Analog System Options dialog degrades the Resolution performance**

In the datasheet we state a resolution of 1/0.25 Deg while using ADC in 10/12 bit mode. When using SMEV RAM we have observed a resolution of 3-4 Deg. in some cases.

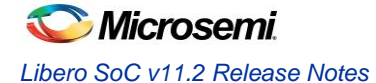

## **SAR [51880](http://bugzilla/show_bug.cgi?id=51880) – Project Archiving tool states are not retained when a Libero Project is uploaded on SVN**

**Workaround**: Zip the project and upload to SVN in order to retain the tool states.

#### **SAR 41619 - IGLOO+ hot-swappable option is not displayed correctly in the GUI**

Hot-swappable is always ON for IGLOO+ and cannot be changed. The GUI allows you to check/uncheck this feature, but it is ignored by the tools. These I/Os are always hot swappable.

#### **SAR 43772 - Linux: The SmartFusion2 configurators for DDR and FICs are missing the diagram describing the details of the block**

This issue will be fixed in a future release.

#### **SAR 42170 - MVN Cross probing is not supported for Path List and Expanded Path View of the Min and Max Analysis windows**

This issue will be fixed in a future release.

**SAR 46161 - The post-synthesis EDN file will not appear in the design hierarchy until the project is closed and reopened.** 

#### **SAR 49044 –Linux error when using MVN can be ignored**

The following messages are displayed on the Linux terminal when the Floorplan Constraints Editor is opened.

```
Start Server 1
    Start Server 2
    Failed to open Def Table: 9
    Failed to open Def Table: 8
    Failed to open Def Table: 12
    Running in orphan mode!
The following message appears on exiting MVN and a core file is created:
    …/bin/mvn: line 69: 1675 Segmentation fault 
    (core dumped) "$exedir/../lib/$exename" "$@"
```
# **System Builder**

## **SAR 49025 – System Builder shows incorrect Memory Map for IGLOO2**

In the Memory Map page, the addresses for the HPMS FIC\_0/1 slaves are shown as 0x80000000. It should read as (0x00000000-0x0fffffff + 0x20000000-0x2fffffff + 0x400000000-0x4fffffff + 0x60000000- 0x6fffffff).

#### **Shared Resources are not available outside System Builder**

**CCC** 

- Cannot modify System Builder CCC
	- o No advanced options
	- o Cannot use unused GL's that are not used in System Builder
- M2S005 no other Fabric CCC available

**Oscillators** 

- 25/50MHz oscillator is used in System Builder
- Oscillator output not available to user

#### **Only two masters are allowed on current CoreAHBLite**

Some applications may require up to 4 masters – CoreConfigMaster, CoreSysServices, CoreHPDMACtrl, User…

This is a limitation for small devices where FIC\_1 is not available

**System Services simulation is planned for a future release.**

**You must configure PDMA/HPDMA dynamically.**

## **SmartTime**

#### **SAR 34365 - Asynchronous Register paths are not displayed in Timing Analysis view**

This issue will be fixed in a future release.

## **SAR 43767 – Maximize Window button is missing from the title bar for Constraints Editor, Max Analysis and Min Analysis**

**Workaround**: Double-click the title bar to maximize the window.

## **SAR 43726 - The exported Tcl file does not include commands to organize SDC files.**

**Workaround**: Requires editing the exported TCL file carefully. This issue will be fixed in a future release.

## **Synplify Pro**

#### **SAR 52503 – Instrumented design fails in synthesis when new implementation option is used**

The instrumented design fails in synthesis when the Identify implementation is not created at the same level as the synplify.prj file.

**Workaround**: Create Identify implementation at the same level as synplify.prj file and then instrument design and run synthesis.

#### **SAR [52013 –](http://bugzilla/show_bug.cgi?id=52013) The EDIF netlist is incorrect with designs that use TRIBUF, BIBUF and disable\_io\_insertion**

The generated EDN netlist is incorrect and Compile reports this error:

ERROR: CMP041: Net <net\_name> attached to the IO Pad is connected to input pins <pin\_name> ERROR: The command 'compile' failed.

In the EDIF netlist there is a net driving a PAD and also 2 other regular pins. This is not legal. Modify your design to correct it.

#### **SAR 51780: Attribute set on SYSRST macro does not get propagated when Compile Point is set**

In Synplify Pro, if you set a Compile Point in RTL with a SYSRESET macro and run synthesis then INBUF is inferred on the DEVRST\_N port of SYSREST. If INBUF is inferred on this port, which is supposed to be the PAD, Libero Compile reports this error:

ERROR: CMP032: Net DEVRST\_N\_c attached to the IO pad is not connected to a top level port.

**Workaround**: Remove this Compile Point.

## **SAR 51782: Synplify Pro crashes if the Compile Point is set to "soft" for a design using MSS.**

**Workaround**: Remove this Compile Point.

#### **SAR 42808 - Warning: Unrecognized option ignored: "-\_include"**

When Synplify Pro is invoked through Libero and the design has RTL with "- include" <file\_name>, the following option is added in the \*.prj file:

add\_file -\_include <file\_name>

#### Synplify Pro issues this message:

Warning: Unrecognized option ignored: "- include"

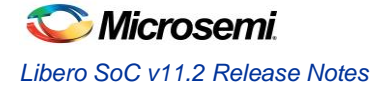

This warning message can be ignored. The synthesis tool will locate the file in the Libero project /hdl folder.

## **SAR 46982 - Synplify Pro treats the PLL as a black box**

SDC constraints applied to the PLL input do not propagate forward. To actively constrain it; you must constrain both the input and the output of the PLL using the create\_clock and create\_generated\_clock constraints. More information can be found in KI70291.

#### **SAR 46983 - False Path, Multicycle Path and Max delay constraints are not propagated to the SDC file used by Synplify Pro**

For more information about constraints consult Chapter 4, Specifying Constraints, in the Synplify Pro User Guide.

#### **Synplify Pro Warning: Unrecognized technology/part/package in Synplify Pro**

When executing synthesis using the Libero integrated flow a warning appears if the silicon family, die or package is not present in Synplify Pro. In most cases the design will automatically be mapped to an existing device and continue. If no mapping exists the flow will halt.

#### **Missing Die**

```
Unrecognized part [die] specified for device [silicon_family] in 
[design_name]:synthesis
```
Design will be mapped to a pre-programmed default and synthesis will proceed.

#### **Missing Package**

```
Unrecognized package [package name] specified for part [die] in
[design_name]:synthesis
```
Design will be mapped to a pre-programmed default and synthesis will proceed.

#### **Missing Silicon Family**

```
Warning: Unrecognized technology: [silicon family]
```

```
Unrecognized technology: [silicon_family] in [design_name]:synthesis
Synplify Pro halts.
```
# **Programming**

**SVF for SmartFusion2 and IGLOO2 will be available in a future release.**

**SAR 52658 – Run Program action in the Libero will not program eNVM after adding a serialization client**

If you add a serialization client, then eNVM will not be programmed in the Libero programming flow. **Workaround**:

- Export the programming file and program using FlashPro stand-alone; eNVM will be programmed OR
- Remove the serialization client

#### **SAR [51423 -](http://bugzilla/show_bug.cgi?id=51423) Serialization file generation may take a long time**

For large designs using eNVM the serialization file generation may take a long time and the resulting programming file may be quite large.

**Workaround**: Create two programming files: one with serialization clients and one without. This will be improved in a future release.

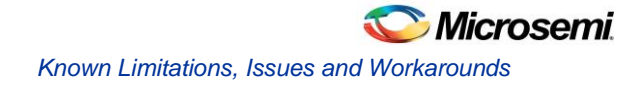

## **SAR 52006 - Unable to generate the STAPL file with eNVM client of size 3 bytes or less**

**Workaround**: Increase the size of the client to 4 bytes or more.

#### **SAR 51767 - Error: The command 'load\_programming\_data' failed.**

During programming file generation if the serialization content files cannot be found, then you will see the following error : "Error: The command 'load\_programming\_data' failed."

**Workaround**: Open **Update eNVM Memory Content** and specify a valid path for each serialization content file.

#### **SAR [52264](http://bugzilla/show_bug.cgi?id=52264) - There is no error checking for hex values to ensure min is less than max**

In the eNVM Memory Block dialog box when hex values are entered for min and max in auto increment data no error is reported if min is greater than max.

Error checking works correctly for decimal values.

## **SAR 45867 - STAPL player for SmartFusion2 or IGLOO2 will be available in a future release.**

#### **SAR 41069 - Add PDB loading from DDF for Libero environment**

You may get an exit 6 idcode failure when chain programming within Libero using a PDB file.

**Workaround**: Use a STAPL file or use the standalone FlashPro tool for chain programming

## **SAR [47452](http://bugzilla/show_bug.cgi?id=49842) - FlashPro verify and erase errors are reported as programming failures.**

If you run programming ACTION VERIFY/ERASE and there is a failure, then the error code will indicate it is a programming failure even though you were running action VERIFY/ERASE.

## **SmartDebug**

**SmartFusion2 devices will read invalid memory content if the MSS is held in the reset state or M3 is executing invalid microcode programmed into the Flash Memory.** 

**Workaround**: Program a valid design. Confirm that the MSS is not in the reset state.

**SmartDebug SERDES will not work for M2S050PP and ES parts.** 

**SmartDebug Tcl commands in the Libero flow will be supported in a future release.**

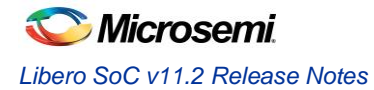

# <span id="page-17-0"></span>System Requirements

Refer to [System Requirements](http://www.microsemi.com/index.php?option=com_content&Itemid=2816&catid=1644&id=1574&lang=en&view=article#device-support) on the web for more information regarding operating systems support and minimum system requirements. 64-bit OS is required for designing SmartFusion2 and IGLOO2 150/100 devices.

Setup Instructions for Red Hat Enterprise Linux OS can be found on the [Libero SoC Documents](http://www.microsemi.com/products/fpga-soc/design-resources/design-software/libero-soc#documents) webpage.

# Synopsys and Mentor Graphics Tools

These tools are included with the Libero SoC v11.2 installation.

[Synplify Pro ME 2013.03M SP1-1](http://soc.microsemi.com/download/rsc/?f=SynplifyPro_H-2013.03M-1_RN) Release Notes

[ModelSim ME 10.2c](http://www.microsemi.com/index.php?option=com_content&Itemid=2816&catid=1644&id=2138&lang=en&view=article#overview)

Identify ME 2013.03M SP1 [Release Notes](http://soc.microsemi.com/download/rsc/?f=Identify_H-2013.03M_RN) (Windows only)

[Synphony Model Compiler 2013.09M Release Notes](http://soc.microsemi.com/download/rsc/?f=SynphonyModelCompiler_H-2013.03M-SP1_RN) (Windows only)

*Prerequisite Software:* In order to run Synphony Model Compiler ME, you must have [MATLAB/Simulink](http://www.mathworks.com/products/product_listing/) by MathWorks installed with a current license. You cannot run Synphony Model Compiler ME without MATLAB/Simulink.

# <span id="page-17-1"></span>Download Libero SoC v11.2

Installation requires Admin privileges

[Windows or Linux](http://www.microsemi.com/products/fpga-soc/design-resources/design-software/libero-soc#downloads)

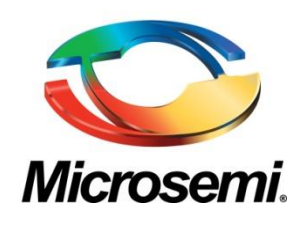

**Microsemi Corporate Headquarters** One Enterprise, Aliso Viejo CA 92656 USA Within the USA: +1 (949) 380-6100 Sales: +1 (949) 380-6136 Fax: +1 (949) 215-4996

Microsemi Corporation (NASDAQ: MSCC) offers a comprehensive portfolio of semiconductor solutions for: aerospace, defense and security; enterprise and communications; and industrial and alternative energy markets. Products include high-performance, high-reliability analog and RF devices, mixed signal and RF integrated circuits, customizable SoCs, FPGAs, and complete subsystems. Microsemi is headquartered in Aliso Viejo, Calif. Learn more at **[www.microsemi.com](http://www.microsemi.com/)**.

© 2013 Microsemi Corporation. All rights reserved. Microsemi and the Microsemi logo are trademarks of Microsemi Corporation. All other trademarks and service marks are the property of their respective owners.